BERGISCHE UNIVERSITÄT WUPPERTAL

> **Internet-Technologien** (Wintersemester 2004/05)

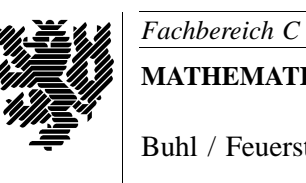

**MATHEMATIK**

Buhl / Feuerstein

**Ubungsblatt ¨ 2**

## **U¨ bungsaufgaben:**

1) Der Rechner aus Aufgabe 2 / Blatt 1 verfüge über folgende Routingtabelle:

# netstat -nr

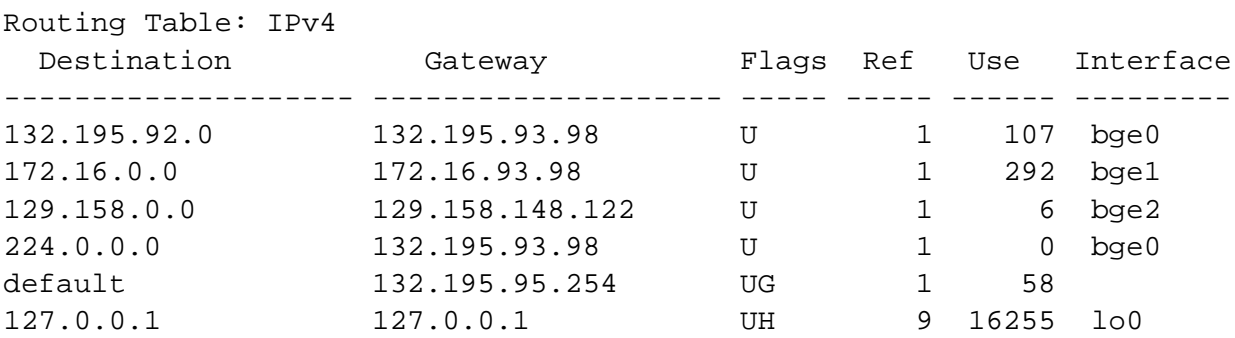

Was ist eine Routingtabelle? Was sagen die einzelnen Zeilen der obigen Tabelle aus?

- 2) Diskutieren Sie die Vorteile von IPv6 im Vergleich zu IPv4.
- 3) Was bedeutet das Acronym *dhcp*?
	- Welche verschiedenen Zwecke kann man durch den Einsatz eines dhcp-Servers erreichen?
	- Wie sieht die typische Arbeitsweise bei der Interaktion zwischen einem dhcp-Client und einem dhcp-Server aus?
- 4) Verwenden Sie zur Erläuterung der folgenden Arten bzw. Quellen von Sicherheitslücken die in der Vorlesung und den Übungen angegebenen Informationsquellen im WWW:
	- eMail-Attachments
	- RPC/DCOM-Dienst (unter MS-Windows)
	- Buffer overflow (Pufferüberlauf) in Applikationen
	- Java-Script (JScript unter MS-Windows) Exceptions
	- Denial of Services.
- 5) Unter folgenden URLs finden Sie Informationen über aktuelle Sicherheitslücken:

http://www.heise.de/newsticker/meldung/52932 http://www.heise.de/newsticker/meldung/53038 http://www.heise.de/newsticker/meldung/53042 http://www.heise.de/newsticker/meldung/53231

Ordnen Sie, soweit möglich, die beschriebenen Probleme den Ihnen bekannten Kategorien (aus Aufgabe 4 / Blatt 1 und Aufgabe 4 / Blatt 2) zu. Erläutern Sie ggf. weitere Kategorien von Sicherheitslücken, Schwachstellen und "Schädlingen".

## **Praktikumsaufgaben:**

Konfiguration der Linux-Installation unter VMware:

a) Überprüfen Sie die Installation und den Status des Webservers *Apache* (Kommando **rcapache**) und konfigurieren Sie ihn durch die Dateien in /etc/httpd/. Konfigurieren Sie den Webserver so, daß Benutzer im Unterverzeichnis public\_html ihres Homeverzeichnisses eigene Dateien ins Netz stellen können. Passen Sie dazu folgende Dateien an: /etc/httpd/httpd.conf, /etc/httpd/suse\_public\_html.conf,

/etc/rc.config.d/apache.rc.config.

- b) Tragen Sie den von Ihnen vergebenen Namen des Webservers (Eintrag unter *ServerName* in /etc/httpd/httpd.conf) mit ihrer IP-Adresse in die lokale Host-Tabelle /etc/hosts ein.
- c) Stellen Sie den automatischen Start des Webservers ein. Setzen Sie dazu die entsprechende Variable *START\_HTTPD* in der Datei /etc/rc.config auf *yes*.

*Ende der Bearbeitungszeit:* 29. November 2004